## **Setup a PPTP VPN server on Centos 6**

 Although PPTP is now a deprecated protocol because all the vulnerabilities, it is an easy way to route our packets through a different network, so leaving security aside this is what I did to setup my PPTPD daemon on a remote server, and use the server location to do some scraping work.

All commands are runnings as root.

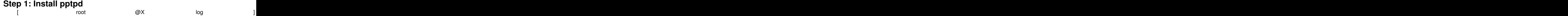

## **Step 2: Setup pptdp**

Now we need to setup the server according to our needs, most of the config options are on /etc/pptpd.conf and /etc/ppp/options.pptpd

I've added the following settings to /etc/pptpd.conf

localip 10.0.0.1 remoteip 10.0.0.100-200

And the following settings to /etc/ppp/options.pptpd

ms-dns 8.8.8.8 ms-dns 4.4.4.4 **Step 3: Add some users**

**Add user accounts in/etc/ppp/chap-secrets (assign username and password)**

To allow our users to connect, we need to add them first, the file to do that is

# client server secret IP addresses sdx \* 123456 \* **Step 4: Routing**

## **Setup a PPTP VPN server on Centos 6**

Now we need to enable ip forward, and add some iptables routes, so we can use the server as relay from our vpn clients.

we first change the port forward directive in the kernel net.ipv4.ip forward from 0 to 1 if we haven't, on centos this is located on the file /etc/sysctl.conf then we can use sysctl to apply the changes.

 [root@X log ]\$ vi /etc/sysctl.conf [root@X log ]\$ sysctl -p

now we add a NAT and a FORWARD rules to iptables, so we can route the packages from our clients properly

 [root@X log ]\$ iptables -t nat -A POSTROUTING -o eth0 -j MASQUERADE [root@X log ]\$ iptables -I FORWARD -p tcp --tcp-flags SYN,RST SYN -j TCPMSS --clamp-mss-to-pmtu [root@X log ]\$ iptables-save

finally we open the port 1723 on our firewall and start the service

 $[$  root root  $@x$  log  $]$ 

We create a new connection on our client to test, and check the logs.

 Nov 4 12:04:05 10-224-43-15 pptpd[19087]: MGR: Manager process started Nov 4 12:04:05 10-224-43-15 pptpd[19087]: MGR: Maximum of 15 connections available Nov 4 12:08:09 10-224-43-15 pptpd[19109]: CTRL: Client 201.1.1.7 control connection started

## **Setup a PPTP VPN server on Centos 6**

Written by BiRU Monday, 08 June 2015 12:03 - Last Updated Monday, 20 July 2015 07:28

 Nov 4 12:08:10 10-224-43-15 pptpd[19109]: CTRL: Starting call (launching pppd, opening GRE) Nov 4 12:08:10 10-224-43-15 pppd[19110]: Plugin /usr/lib64/pptpd/pptpd-logwtmp.so loaded. Nov 4 12:08:10 10-224-43-15 kernel: PPP generic driver version 2.4.2 Nov 4 12:08:10 10-224-43-15 pppd[19110]: pppd 2.4.5 started by ivan, uid 0 Nov 4 12:08:10 10-224-43-15 pppd[19110]: Using interface ppp0 Nov 4 12:08:10 10-224-43-15 pppd[19110]: Connect: ppp0 /dev/pts/1 Nov 4 12:08:12 10-224-43-15 pppd[19110]: peer from calling number 201.1.1.7 authorized Nov 4 12:08:12 10-224-43-15 kernel: PPP MPPE Compression module registered Nov 4 12:08:12 10-224-43-15 pppd[19110]: MPPE 128-bit stateless compression enabled Nov 4 12:08:15 10-224-43-15 pppd[19110]: found interface eth0 for proxy arp Nov 4 12:08:15 10-224-43-15 pppd[19110]: local IP address 10.224.43.15 Nov 4 12:08:15 10-224-43-15 pppd[19110]: remote IP address 10.224.43.210 Nov 4 12:15:46 10-224-43-15 pppd[19110]: LCP terminated by peer ({M-^K[[^@ Nov 4 12:15:46 10-224-43-15 pppd[19110]: Connect time 7.6 minutes. Nov 4 12:15:46 10-224-43-15 pppd[19110]: Sent 25687094 bytes, received 1325876 bytes. Nov 4 12:15:46 10-224-43-15 pppd[19110]: Modem hangup Nov 4 12:15:46 10-224-43-15 pppd[19110]: Connection terminated. Nov 4 12:15:46 10-224-43-15 pppd[19110]: Exit.